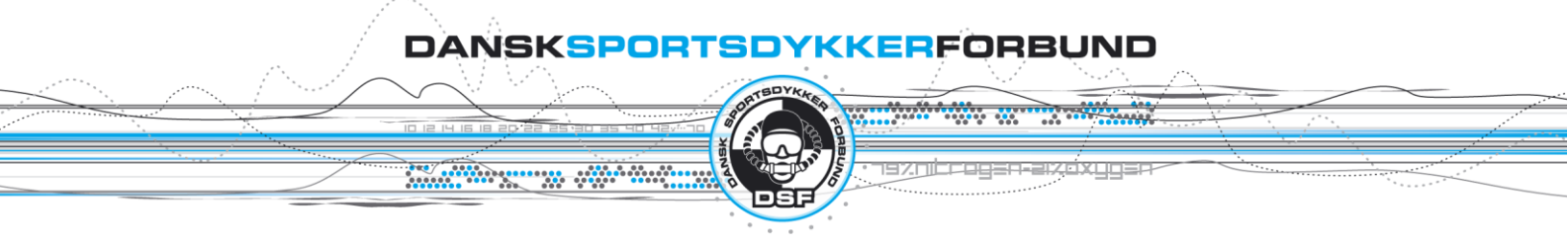

Den 18. februar 2014

## Vejledning til at hente teoriprøver

Når du logger på hjemmesiden vi dette være det første skærmbillede du ser.

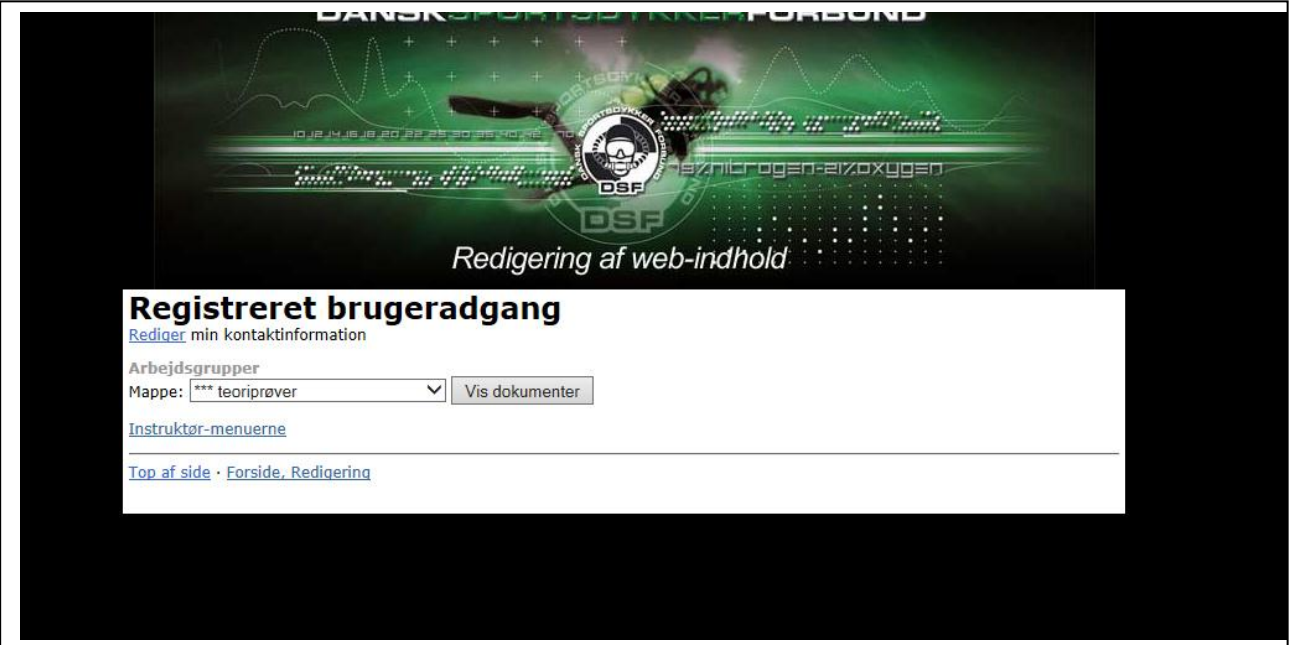

Hvis du skal hente den \*\*\* prøve klikker du på "Vis dokumenter"

Skal du hente en CMAS \* eller \*\* prøve klikker du på instruktørmenuerne.

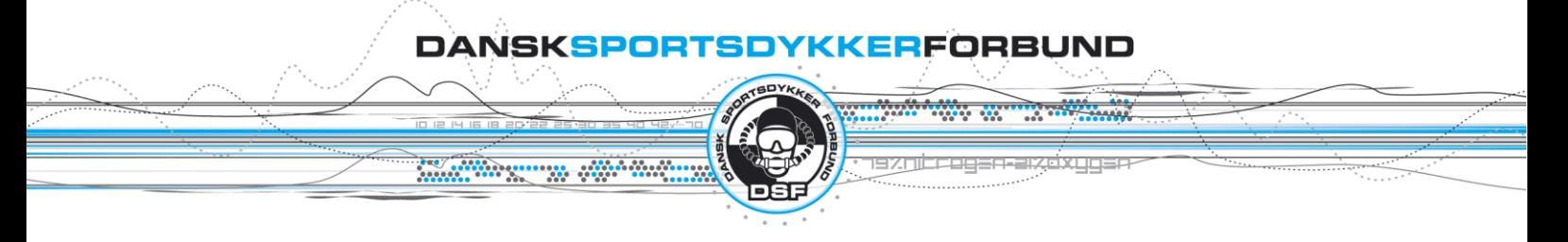

## Næste skærmbillede vil så være

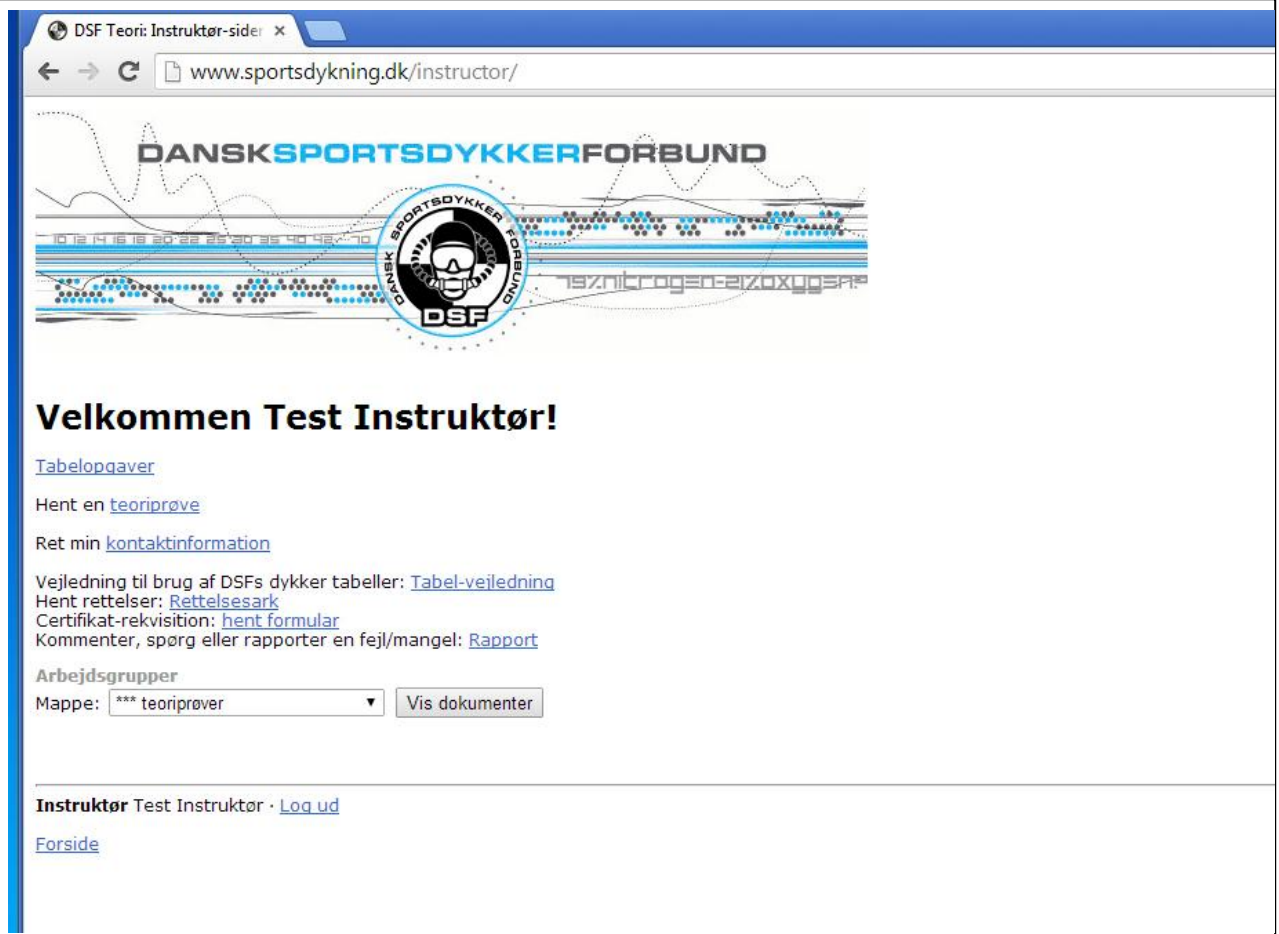

Klik nu på hent en teoriprøve og følg vejledning.